Clinical Excellence Queensland

### Statewide Infection Clinical Network

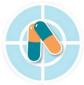

Queensland Statewide Antimicrobial Stewardship Program

PRESERVING EFFECTIVE ANTIBIOTICS

# Urinary Tract Infection and Drug Resistance Forum

E. coli is changing. So, should we change how we treat it?

#### Co presented by:

Dr Trent Yarwood, SICN co-chair and QSAMSP Dr Naomi Runnegar, SICN Co-chair Dr Fabian Jaramillo, General Practitioner Dr Gaurav Puri, Endocrinologist, Cairns Hospital Dr Patrick Harris, Pathology Queensland Dr Minyon Avent, QSAMSP Dr Kathryn Daveson, QSAMSP Trish Hurst, CNC RBWH Belinda Henderson, CNC PAH

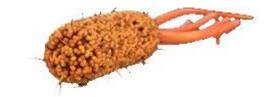

Image: Royalty Free E. Coli Urinary Tract Infection Cell Biology ... istockphoto.com

Date & time:1-3pm, Thursday 3rd June 2021Platform (Zoom):https://us02web.zoom.us/j/86765108706Meeting ID:867 6510 8706Target Audience:Senior and Junior Medical Officers, General Practitioners, Nurses &<br/>Pharmacists

Please register your interest to attend at: https://forms.office.com/r/RMVCZi2tb3

If you would like to subscribe to updates from QSAMSP and SICN, please email:

QSAMSP: <a href="mailto:statewide.ams@health.qld.gov.au">statewide.ams@health.qld.gov.au</a>

SICN (Infectious Diseases and Infection Control and Management and Antimicrobial Stewardship): Statewide Infection Clinical Network@health.qld.gov.au

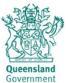

Image: Urinary tract infection | pathology | Britannica britannica.com

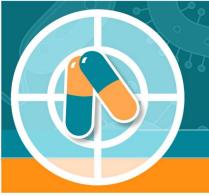

### Queensland Statewide Antimicrobial Stewardship Program

PRESERVING EFFECTIVE ANTIBIOTICS

### Instructions to log into Zoom video conference for SICN - QSAMSP's Forum:

# **Urinary Tract Infection and Drug Resistance Forum**

E. coli is changing. So, should we change how we treat it?

#### **Option 1 – Zoom app** (by far the easiest way) Zoom Cloud Meetings X zoom Open the Zoom app from your start menu. Select 'Join a Meeting', using: Meeting ID: 867 6510 8706 Join a Meeting If you haven't used Zoom before, you can Sian In download it from the web by opening the link: https://us02web.zoom.us/j/86765108706 and selecting *Run*. It will download the app. Version: 4.6.11 (20559.0413) You can choose to run Zoom from your web zoom apport English browser however it will require you to sign up first. **Option 2 – Voice only** One tap mobile When prompted, select Run. +61871501149,,86765108706# Australia A download should start automatically in a few seconds. If not, download here +61280156011,,86765108706# Australia If you cannot download or run the application, join from your browse Do you want to run or save Zoom\_03a3864735940d82.exe (76.3 KB) from launcher.zoom.us Run Save 🔻 Ca Dial by your location +61 8 7150 1149 Australia Meeting ID: 867 6510 8706 +61 2 8015 6011 Australia +61 3 7018 2005 Australia Find your local number: +61 7 3185 3730 Australia https://us02web.zoom.us/u/kdKbkEBIMt +61 8 6119 3900 Australia

### Thursday 3<sup>rd</sup> June 2021, 1-3pm

We encourage you to test your connection prior to the videoconference. Please contact 07 3646 1886 if you have any difficulties during the presentation. Please be aware that the forum will be recorded.

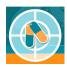

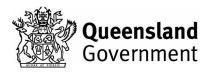